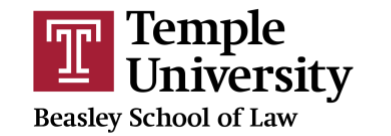

# How to Add a Question to the Workbench

**1. LOGIN IN TO ADMIN.LAWATLAS.ORG/LOGIN**

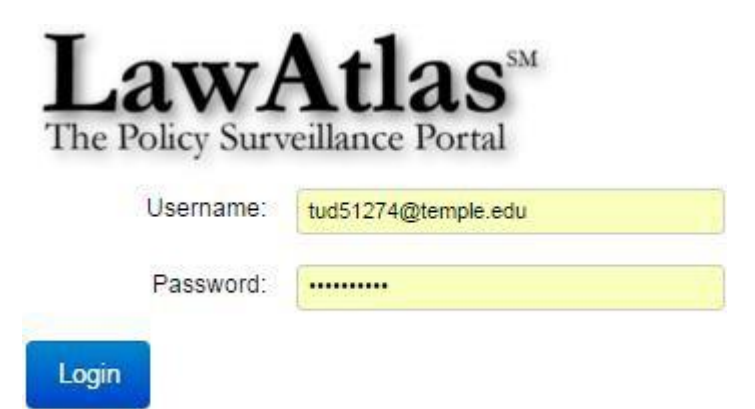

## **2. FIND YOUR DATASET ON THE LIST AND CLICK "EDIT DATASET"**

# Welcome to the Workbench

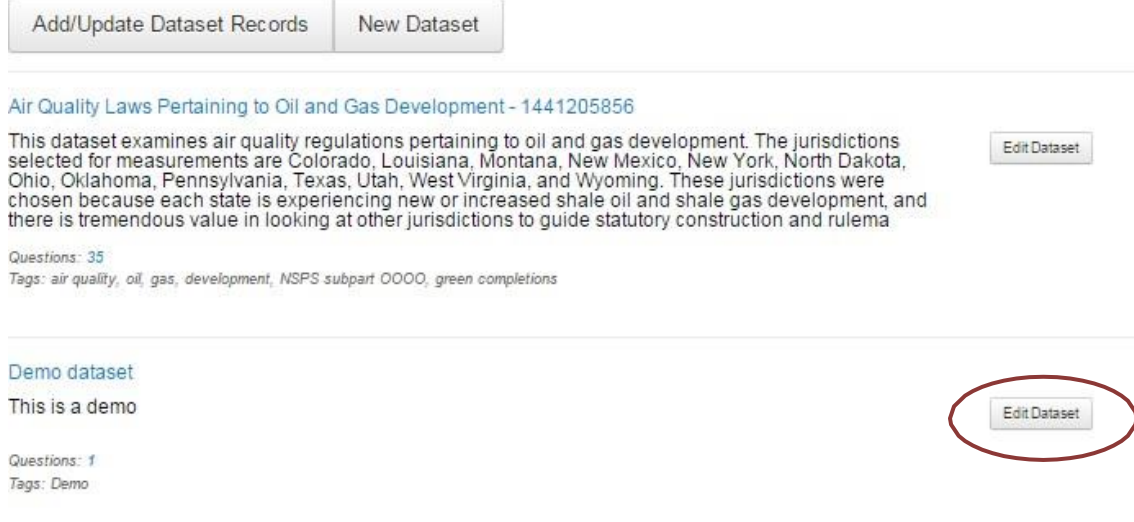

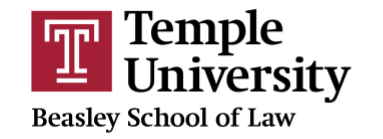

### **3. CLICK "ADD QUESTION"**

# Demo dataset

Created Thursday, December 17, 2015

This is a demo

○ Dataset Actions ▼

Questions

There are no questions for this dataset.

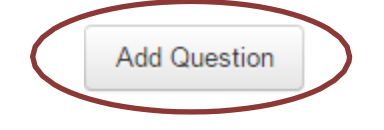

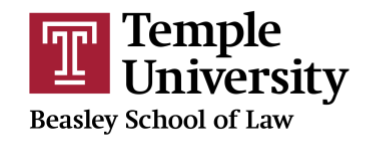

### **4. FILL OUT THE QUESTION FORM**

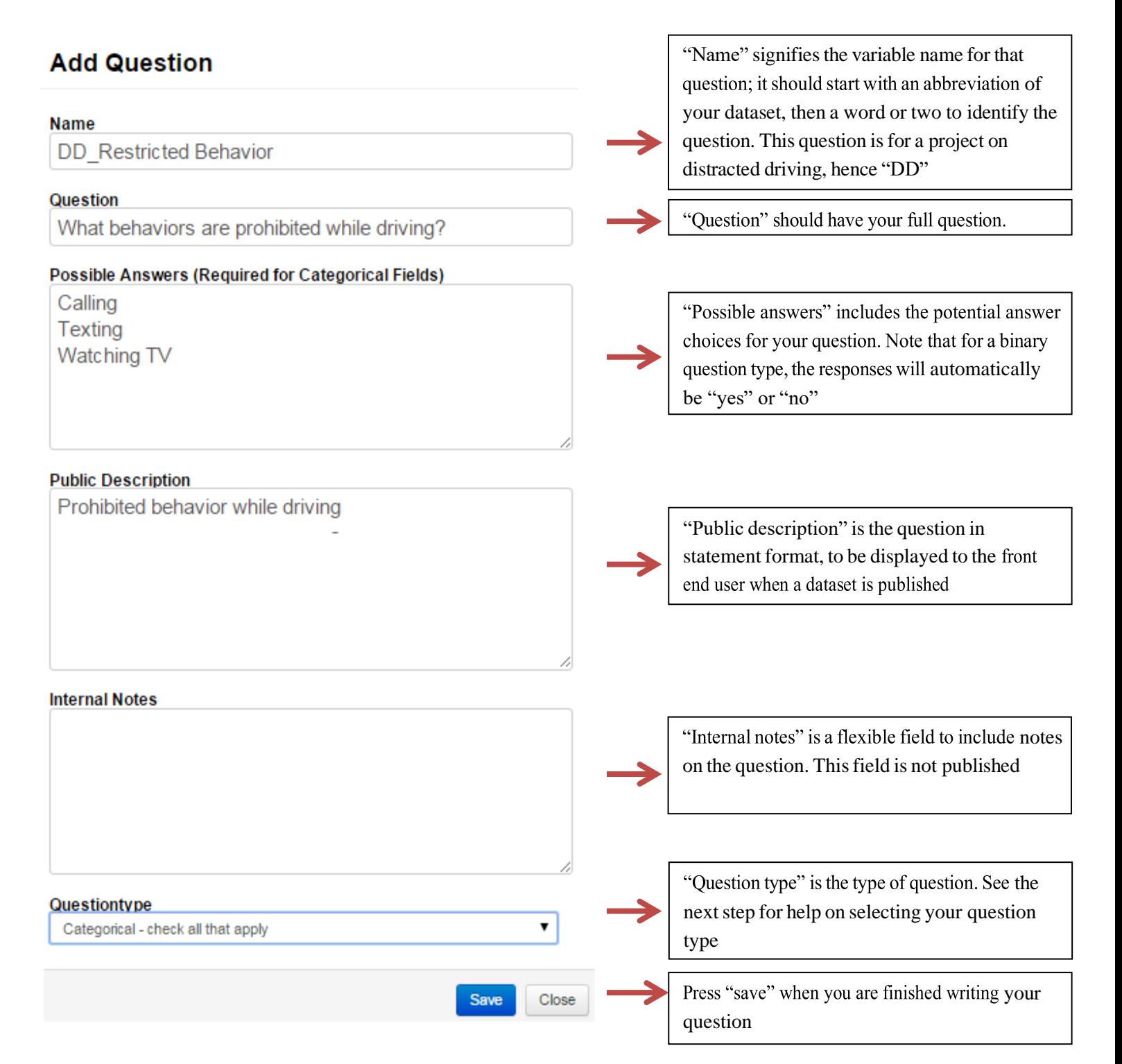

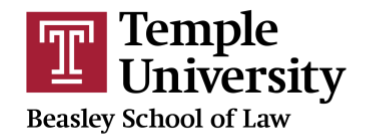

### **5. CHOOSE YOUR QUESTION TYPE**

Below is an explanation of the most popular question types:

- **Text field** allows text entry for the response
- **Binary-mutually exclusive** is for a yes or no question
- **Categorical-mutually exclusive** is for a question with two or more answer choices, where you would only select one of the answers
	- o **Example:** What is the penalty?
		- \$100, \$200, or \$300
- **Categorical-check all that apply** is for a question with two or more answer choices, where you would be able to select multiple answers
	- o **Example:** What behaviors are prohibited while driving?
		- Calling, Texting or Watching TV

#### **6. LAYER YOUR QUESTIONS**

Your question can be in one of three layers. A parent question is the first layer, and is the default later. When a parent question is answered affirmatively, child and grandchild questions (the second and third layers) allow for queries which provide more details on the parent question.

For example, a parent question could be, "Is there a law regulating distracted driving in this jurisdiction?" If the coder answers yes to this question, a child question would be, "What behaviors are prohibited while driving?" The parent question is typically broader, while the child question asks for more detail.

To add a child question, click on the gear on the right side of the questions, and click "Add Child" Questions

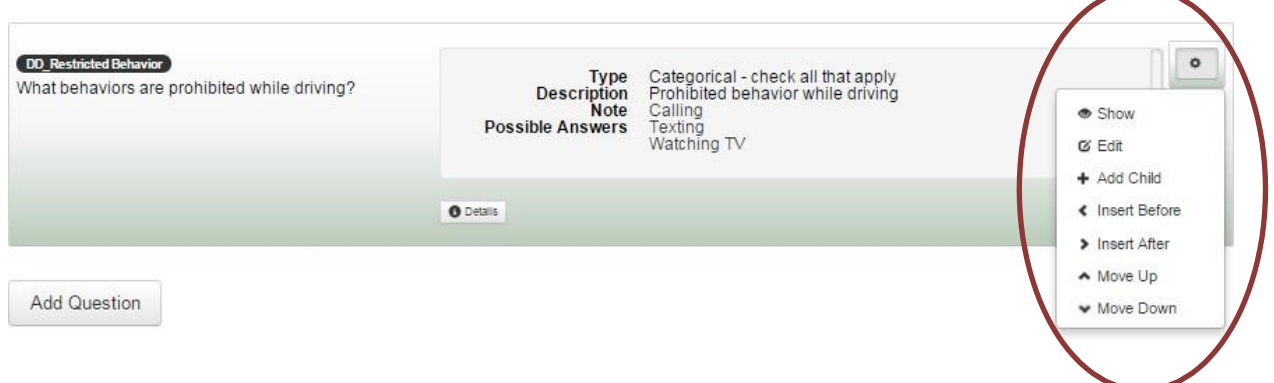

You can change a question's layer be left clicking the question box and dragging it to the right or the left. When you change a question's order, click "Save Changes" near the top of the screen.

![](_page_4_Picture_0.jpeg)

![](_page_4_Picture_40.jpeg)

**7. TO UPDATE A DATASET WITH YOUR NEW QUESTIONS, CLICK ON "DATASET ACTIONS" AT THE TOP OF THE SCREEN, AND CLICK "STAGE DATASET"**

![](_page_4_Picture_41.jpeg)

### **8. YOU ARE NOW READY TO CODE YOUR QUESTIONS!**